## 1.電源 ON/OFF

電源 ON/OFF は、端末右上部の「電源ボタン」を 5 秒ほど押してください。

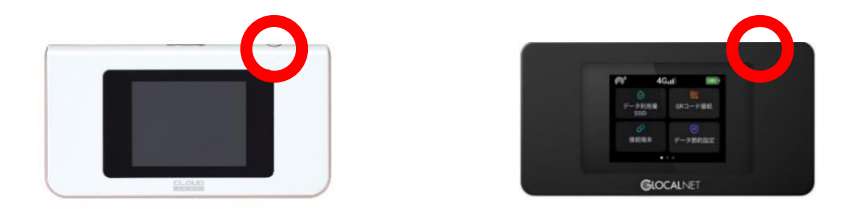

### 2.SSID・パスワード情報

「データ利用量」をタップすると表示されます。

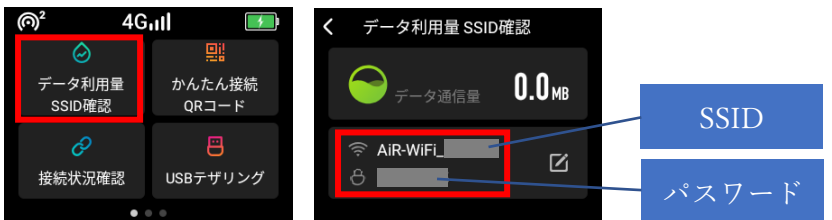

【インターネットに繋がりにくい場合】

#### ◇端末を初期化する

※充電が 20%以上ないと初期化ができませんのでご注意ください。 Wi-Fi ルーター液晶画面を 2 つ右にスライドし、「端末情報」-「初期化する - はい」- 「初期化してもよろしいですか? - はい」まで順にタップする。 再起動後、「日本語(日本)」をタップし、下の「>」をタップする。

## ◇ネットワークの最適化を行う ※AIR-1 のみ

Wi-Fi ルーター液晶画面を1つ右にスライドし、「ネットワーク最適化」-「今すぐ最適化します」 をタップする。※1~2 分程度お時間がかかります。 「完了」をタップする。 最適化完了後、接続を確認し、改善しない場合は下記手順にて初期化を行う。

【電源が入らない場合】

充電後、電源ボタンを 20 秒ほど長押ししてください。

【AIR-1 で有線接続を行う場合】

※有線接続は AIR-1 のみご利用できます。NA01 はご利用できません。 Wi-Fi ルーター本体と PC を USB ケーブルで接続し、Wi-Fi ルーター液晶画面「USB テザリン グ」をタップ -「USB テザリング」を ON にする。 ※対応 PC は、Windows のみ。Mac は対象外。

# 【注意事項】

・長時間充電し続けると、挙動に不具合が発生する場合があります。 内臓バッテリーの劣化を防ぐためにも、満充電になりましたら USB ケーブルは外すようにして ください。

制作:株式会社モバイル・プランニング